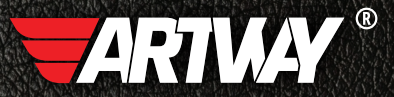

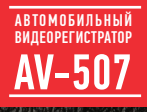

/ РУКОВОДСТВО ПОЛЬЗОВАТЕЛЯ /

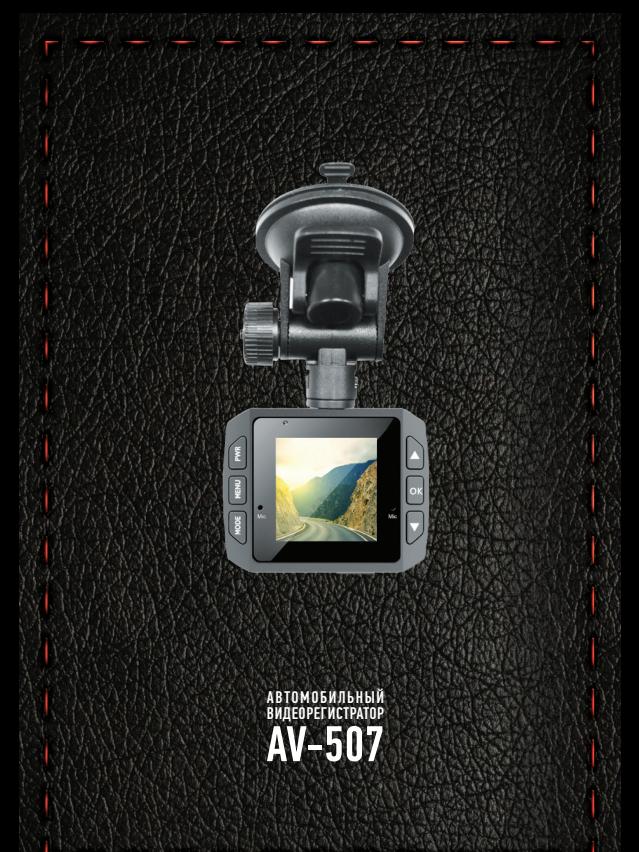

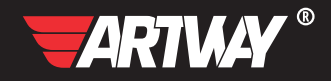

# СОДЕРЖАНИЕ

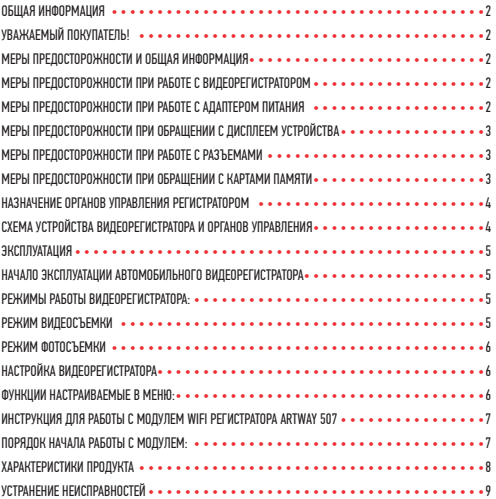

#### **• RNIIAR MHONPMAINS**

Уважаемый покупатель!

Спасибо за то, что выбрали видеорегистратор ARTWAY.

Перед началом использования, пожалуйста, внимательно ознакомьтесь с инструкцией и правилами гарантийного обслуживания. чтобы воспользоваться всеми возможностями видеорегистратора и продлить срок его службы. Сохраните инструкцию, чтобы обратиться к ней, если в булушем у вас возникнет такая необходимость.

В инструкции вы найдете:

технические характеристики прибора, описание системы управления, информацию о программном обеспечении, советы по использованию радар-детектора, перечень мер безопасности при использовании прибора.

Компания ARTWAY постоянно совершенствует функционал и программное обеспечение, поэтому если вы обнаружили в вашем приборе функции, не указанные в данной инструкции. скачайте последнюю версию инструкции на официальном сайте ARTWAY-ELECTRONICS.COM.

# МЕРЫ ПРЕДОСТОРОЖНОСТИ И ОБШАЯ ИНФОРМАЦИЯ

Автомобильный видеорегистратор произведен и предназначен для использования в транспортных средствах. Внимательно ознакомьтесь с мерами предосторожности перед началом применения прибора и строго следуйте им. Правила призваны помочь вам избежать повреждения прибора и сбоев в его работе, связанных с его неправильной эксплуатацией. Соблюдая меры предосторожности, вы используете прибор без угрозы чьей-либо безопасности и дольше сохраняете его в рабочем состоянии.

## МЕРЫ ПРЕДОСТОРОЖНОСТИ ПРИ РАБОТЕ С ВИДЕОРЕГИСТРАТОРОМ

• Прибор следует держать вдали от зон с экстремальным изменением температуры и предохранять от воздействия прямых солнечных лучей или устройств, излучающих тепло. Защищайте прибор от попадания пыли, влаги и дыма. Не допускайте контакта с активными химическими вешествами.

• Предохраняйте прибор от ударов, не кладите на него тяжелые предметы и не вставляйте в него устройства или предметы, которые не подходят к стандартным разъёмам. Падение прибора может привести к повреждению ЖК-дисплея и нарушениям в его работе.

## МЕРЫ ПРЕДОСТОРОЖНОСТИ ПРИ РАБОТЕ С АДАПТЕРОМ ПИТАНИЯ

• При зарядке прибора используйте только стандартный тип адаптера питания (включен в комплект поставки). Использование нестандартного или иного типа адаптера питания может привести к повреждениям радар-детектора и потере гарантии на устройство.

• Адаптер можно подключать только к тому типу электрической сети, параметры которой указаны на нем. Если вы не уверены в соответствии параметров электрической сети и адаптера питания, обратитесь в службу поддержки или в один из авторизованных сервисных центров.

- Не наступайте на кабель адаптера питания и не ставьте на него тяжелые предметы.
- Не допускайте растяжения кабеля, его запутывания и завязывания узлами.
- При отсоединении адаптера питания от прикуривателя следует вытягивать штекер, а не тянуть за сам кабель.
- Не подключайте адаптер питания к каким-либо иным устройствам, помимо данного прибора.
- Храните адаптер питания в недоступном для детей месте.

## МЕРЫ ПРЕДОСТОРОЖНОСТИ ПРИ ОБРАЩЕНИИ С ДИСПЛЕЕМ УСТРОЙСТВА

Жидкокристаллический (ЖК) дисплей – хрупкое устройство, требующее бережного обращения.

• Для протирки дисплея используйте только мягкую ткань или специальные салфетки.

- Используйте только специальные средства, подходящие для очистки ЖК-дисплеев.
- Не касайтесь поверхности дисплея острыми предметами.

• Не оказывайте на дисплей сильного давления и не размещайте на нем никакие предметы. Это может привести к повреждению дисплея и отказе в гарантийном обслуживании прибора.

• Не оставляйте дисплей под прямыми солнечными лучами.

## МЕРЫ ПРЕДОСТОРОЖНОСТИ ПРИ РАБОТЕ С РАЗЪЕМАМИ

• Не применяйте чрезмерную силу при подключении к разъемам внешних устройств. Это может привести к повреждению контактов.

• Не допускайте попадания в разъемы посторонних предметов, а также жидкости и пыли. Это может привести как к повреждению разъёма, так и прибора в целом.

• Перед установкой убедитесь, что штекер подсоединяется правильной стороной.

• Избегайте натяжения кабеля, когда он подключен к прибору.

## МЕРЫ ПРЕДОСТОРОЖНОСТИ ПРИ ОБРАЩЕНИИ С КАРТАМИ ПАМЯТИ

• Обратите внимание на правильное позиционирование карты памяти относительно слота. Не прилагайте усилия, если карта не входит в слот устройства. Это может привести к повреждению, как самого слота, так и карты памяти.

• Не допускайте попадания в слот карты памяти посторонних предметов, а также жидкости и пыли. Это может привести как к повреждению слота, так и устройства в целом.

• Перед установкой убедитесь, что карта устанавливается правильной стороной. При необходимости переверните карту.

• Убедитесь в соответствии устанавливаемой карты памяти спецификации.

• Не извлекайте карту памяти во время обращения устройства к ее содержимому (запись, чтение, копирование, воспроизведение файлов). Это может привести к потере данных или к выходу карты из строя.

• Берегите карту от попадания едких или коррозийных материалов.

# СХЕМА УСТРОЙСТВА ВИДЕОРЕГИСТРАТОРА И ОРГАНОВ УПРАВЛЕНИЯ • • • • • • • • • • • • • • • •

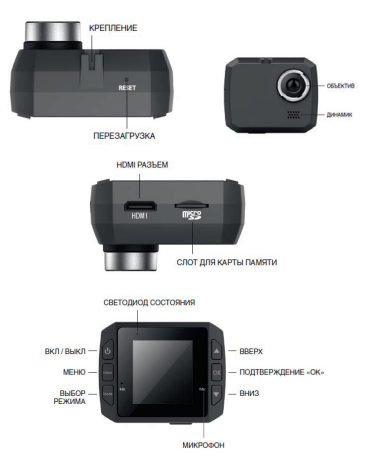

## НАЗНАЧЕНИЕ ОРГАНОВ УПРАВЛЕНИЯ РЕГИСТРАТОРОМ • • • • • • • • • • • • • • • • • • • •

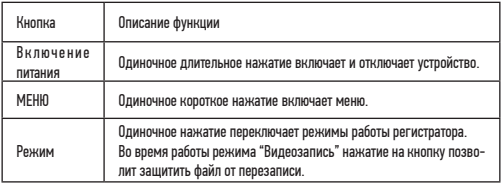

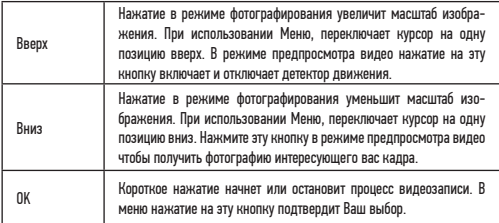

## НАЧАЛО ЭКСПЛУАТАЦИИ АВТОМОБИЛЬНОГО ВИДЕОРЕГИСТРАТОРА

## ВКЛЮЧЕНИЕ /ОТКЛЮЧЕНИЕ

ЭКСПЛУАТАЦИЯ • • • • • • • • • • • • • • • • • • • • • • • • • • • • • • • • • • • • • • • •

Однократно нажмите кнопку © для включения питания, загорится синий индикатор. Повторно нажмите кнопку  $\textcircled{\tiny{\textcircled{\tiny{R}}}}$ для отключения питания, синий индикатор погаснет;

**Внимание**: при низком заряде аккумуляторной батареи прибора на экран выводится сообщение о разряде батареи, после чего устройство отключается.

#### ЗАРЯДКА АККУМУЛЯТОРА

Зарядка аккумуляторов осуществляется следующим образом:

Установите штекер miniUSB штатного зарядного устройства в соответствующий штекер регистратора, как указано на рисунке.

Установите штекер зарядного устройства в разъем питания 12 В, как указано на рисунке.

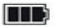

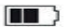

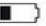

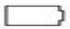

Полный батареи не полный заряд батареи низкий заряд батареи батарея разряжена Во время зарядки горит синий световой индикатор.

РЕЖИМЫ РАБОТЫ ВИДЕОРЕГИСТРАТОРА:

Видеосъемка, Фотосъемка, Воспроизведение видео или фото

#### РЕЖИМ ВИДЕОСЪЕМКИ • • • • • • • • • • • • • • • • • • • • • • • • • • • • • • • • • • •

При включении видеорегистратор автоматически переходит в режим Видеосъемки, для начала записи однократно нажмите кнопку ОК , синий индикатор будет работать в импульсном режиме.

Если вы находитесь в другом режиме, то коротким нажатием на кнопку Выбор Режима переведите регистратор в режим видеозаписи. В левом верхнем углу экрана появится значок камеры.

#### РЕЖИМ ФОТОСЪЕМКИ • • • • • • • • • • • • • • • • • • • • • • • • • • • • • • • • • • • •

Нажмите кнопку Выбор Режима (\* для активации режима фотосъемки. В левом верхнем углу экрана появится значок фотокамеры. При однократном нажатии кнопки **вы** регистратор произведет снимок.

## Режим просмотра видео и фото файлов

Нажмите кнопку Выбор Режима (\*) для активации режима просмотра, выбор между сохраненными файлами производится кнопками Вверх  $\odot$  и Вниз $\bigcirc$ , после того как выбрали интересующий Вас файл нажмите кнопку для просмотра.

НАСТРОЙКА ВИДЕОРЕГИСТРАТОРА • • • • • • • • • • • • • • • • • • • • • • • • • • • • • • •

## МЕНЮ НАСТРОЙКИ

Чтобы изменить настройки, нажмите на кнопку «Меню» . Перемещаясь по меню кнопками  $\odot$  или  $\odot$  выберете нужную опцию и нажмите  $\odot$  Для выхода из меню настроек нажмите кнопку «Меню» .

## ФУНКЦИИ НАСТРАИВАЕМЫЕ В МЕНЮ:

## G-SENSOR

В случае удара или резкого торможения регистратор будет автоматически сохранять изображение(видео) до и после аварийного события в отдельный файл, защищенный от перезаписи.

#### ДАТЧИК ДВИЖЕНИЯ

Эта функция переводит регистратор из спящего режима в режим видеозаписи при возникновении движения.

#### ФУНКЦИЯ SOS

Позволяет заблокировать от удаления нужный файл с помощью нажатия кнопки «Режим». Автоматическое включение/выключение

Автоматический старт и прекращение записи при подаче и отключении питания соответственно. Данная функция настраивается в Меню регистратора и может быть отключена.

#### ЦИКЛИЧЕСКАЯ ЗАПИСЬ

Циклическаязапись позволяет решить проблему с нехваткой памяти. В этом режиме запись видео производится небольшими порциями: сохраняются отдельные видеоролики длительностью 3—15 минут каждый. При заполнении всей памяти удаляется самый «старый» файл, и запись продолжается.

Так же в меню вы можете настроить дату и время, частоту мерцания экрана, режим энергосбережения и выполнить форматирование SD-карты.

#### ИНСТРУКЦИЯ ДЛЯ РАБОТЫ С МОДУЛЕМ WIFI РЕГИСТРАТОРА ARTWAY 507 • • • • • • •

WiFi-модуль регистратора ARTWAY 507 взаимодействует с мобильными устройствами которые работают на платформе Android 4.0 или IOS 6.1, для корректной работы Вам необходимо убедиться, что Ваше устройство поддерживает мобильную платформу этой версии или выше. Скачать приложение можно по следующим ссылкам:

https://itunes.apple.com/us/app/wifi-camera-app/id834207248?ls=1&mt=8

https://play.google.com/store/apps/details?id=tw.com.a i t.IPCamViewer

Дистанция корректной работы WiFi-модуля с мобильным устройством составляет 5 метров.

## ПОРЯДОК НАЧАЛА РАБОТЫ С МОДУЛЕМ:

Скачайте по ссылкам указанным выше установочный файл мобильного приложения IPCamViewer1002.apk на Ваше мобильное устройство.

Запустите файл IPCamViewer1002.apk на Вашего мобильном устройстве и установите его. После установки на вашем рабочем столе появится ярлык с названием установленного приложения «WiFiкамера».

Включите видеорегистратор, нажмите и удерживайте кнопку ОК до появления на иконке WiFi значка «?». Активируйте поиск WiFi-сетей на своем мобильном устройстве. Вы должны найти и подключиться к WiFi-точке «CarDV L3-B WiFi». Это точка доступа, работающая на Вашем регистраторе. Пароль для доступа к этой точке «1234567890». На экране вилеорегистратора появится значок обозначающий установление WiFi-связи(  $\widehat{\mathcal{P}}$ ) с Вашим мобильным устройством.

Запустите приложение «WiFi камера».

Вы можете управлять работой видеорегистратора, пользуясь своим мобильным устройством.

Настройте режим работы камеры в меню «Камера контролировать»->«Камера настройки». Управляйте работой камеры в меню «Предварительный просмотр»

«Находить камера» - обнаруживает местоположение камеры, она отзывается звуковым сигналом.

«Камера запись» - включает и выключает запись изображения.

«Аррснимок» - фотосъемка с сохранением информации на карту памяти Вашего мобильного устройства.

«Аррзапись» - видеозапись с сохранением информации на карту памяти Вашего мобильного устройства.

«Браузер» - позволяет просматривать файлы, находящиеся на карте памяти регистратора.

«Местный альбом» - позволяет просматривать файлы, которые были сохранены на карту памяти Вашего мобильного устройства.

Для завершения работы с регистратором необходимо выйти из приложения, при этом экран регистратора будет неактивен в течении 1 секунды, после чего возобновит функционирование. Для отключений WiFi-модуля необходимо нажать на значок (  $\widehat{\mathcal{F}}$  )в нижнем правом углу экрана регистратора.

Подключение к компьютеру (режим USB)

Подключите видеорегистратор к компьютеру через кабель, включите регистратор. На мониторе устройства автоматически появится меню с надписью «USB-диск». В этом режиме вы можете получить доступ к видео и фото файлам.

Вывод изображения через AV/HDMI-кабель

Для вывода изображения на экран телевизора, компьютера, ноутбука и т.п. Вы можете воспользоваться AV и HDMI выходами. Подключите устройство к монитору с помощью соответствующего кабеля.

ХАРАКТЕРИСТИКИ ПРОДУКТА ••••••••••••••••••••••

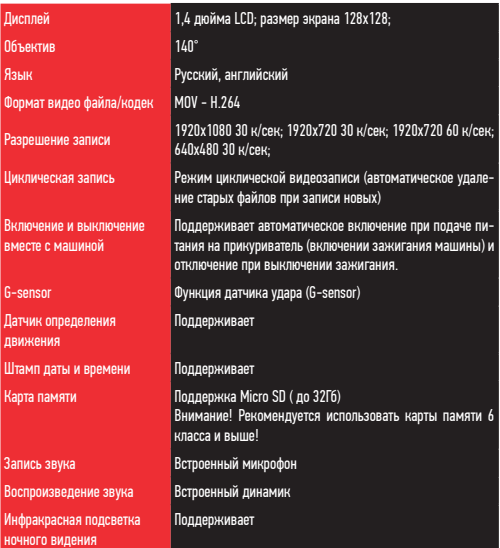

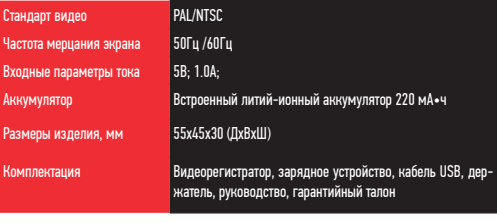

## **УГТРАНЕНИЕ НЕИГПРАВНОГТЕЙ**

Примечание: в случае сбоев в работе устройства вследствие ненадлежашей эксплуатации нажмите кнопку перезагрузки.

В случае возникновения неисправностей в работе устройства, попробуйте следующие способы их устранения:

Не снимает фото и видео

Проверьте наличие свободного места на SD-карте и блокировку от записи

Автоматическая остановка во время записи

Используйте совместимую высокоскоростную SD-карту с поддержкой SDHC из-за большой емкости HD данных, желательно использовать высокоскоростную SD-карту с маркировкой С10 При воспроизведении фото или видео отображается «ошибка файла» ("files error")

Незавершенные файлы из-за ошибки емкости SD-карты, пожалуйста, отформатируйте Вашу SD-карту

Нет изображения при просмотре файлов на экране телевизора

Проверьте настройки телевизора и правильность подключения кабеля HDMI.

Не четкое вилео

Проверьте наличие загрязнений или отпечатков пальцев на линзе: очистите линзу с помошью салфетки для очистки оптических линз.

Черная картинка при съемке неба или воды

Кадры с большим контрастом влияют на функцию автоматической экспозиции камеры; откорректируйте экспозицию в режиме EV (корректировка экспопары).

Тусклые цвета в облачную погоду, а также при наружном освешении

Установите функцию «баланс белого» ("white balance") в автоматический режим.

Это происходит из-за неверной настройки «частоты оптического диапазона», установите 50 Ги или 60 Ги в соответствии с местной частотой в сети.

Зависание системы

Перезагрузите устройство с помощью кнопки Перезагрузка(Reset)

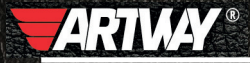

САНКТ-ПЕТЕРБУРГ МИТОРФАНЬЕВСКОЕ ШОССЕ. Д. 10А TE/L: (812) 342-73-16 (812) 342-73-97 E-MAIL: INFO@EUROTUNING-SPB.RU

**МОСКВА** ИЛОВАЙСКАЯ УЛИЦА Д. 26 TEN: (495) 789-96-30 E-MAIL: INFO-MSK@EUROTUNING-SPB,RU

Перейти на сайт ARTWAY-ELECTRONICS.COM

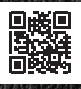

Служба технической поддержки  $8 - 800 - 500 - 08 - 41$ ЭJ Бесплатные звонки по России